# **GO TRONIC**

### **Guide de mise en marche du module potentiomètre ST031**

#### Matériel nécessaire :

- 1 x carte compatible Uno
- 1 x [jeu de cordons](https://www.gotronic.fr/art-pack-de-10-cables-de-connexion-m-m-bbj8-21929.htm) M/M
- 1 x module potentiomètre ST031

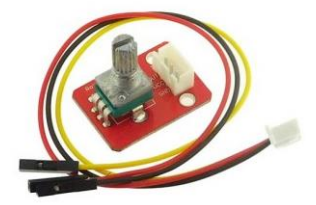

#### Présentation du module :

Ce module délivre un signal analogique en fonction la position du potentiomètre. Livré avec cordon femelle nécessitant une inversion de genre pour le branchement sur une carte compatible Uno®.

Alimentation : 5 Vcc Potentiomètre : 10 kΩ Connecteurs : 3 broches (Vcc, GND et Signal) Dimensions : 30 x 21 x 10 mm

#### Connexion du capteur :

Raccordez le module potentiomètre aux broches de la carte compatible Uno® comme représenté ci-dessous :

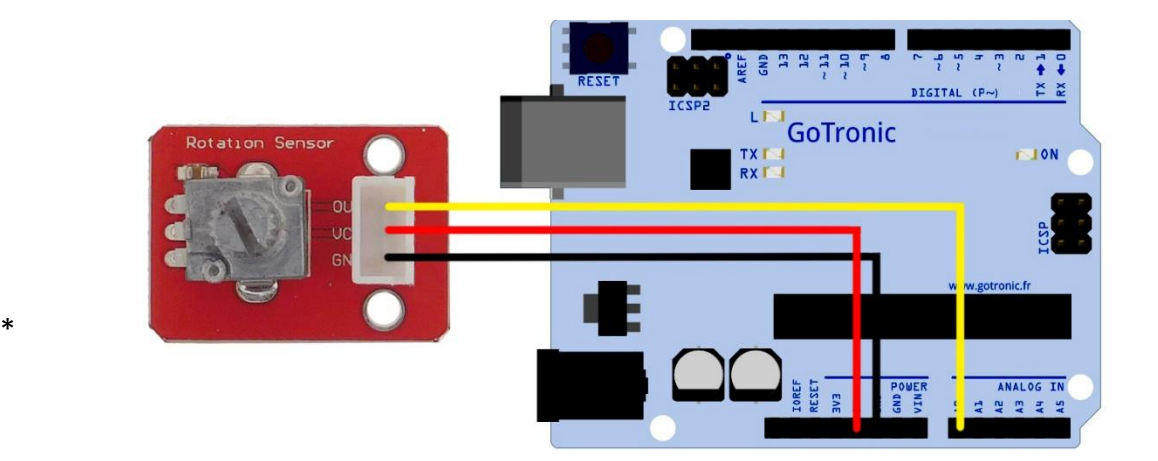

#### Table de correspondance :

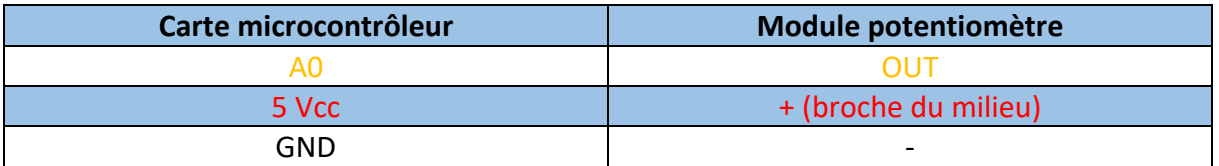

## **GO TRONIC**

#### Exemple de programme:

L'exemple de code suivant (à copier dans l'IDE Arduino®) permet d'afficher la valeur analogique de la sortie (de 0 à 1023) suivant la position du potentiomètre dans le moniteur série (CTRL+MAJ+M).

```
void setup() {
Serial.begin(9600); // Initialisation communication série
}
void loop() {
  int sensorValue = analogRead(A0); // Lecture de la valeur analogique A0
  Serial.println(sensorValue); // Affiche la valeur mesurée
 delay(1); // Délais entre chaque mesure
}
```
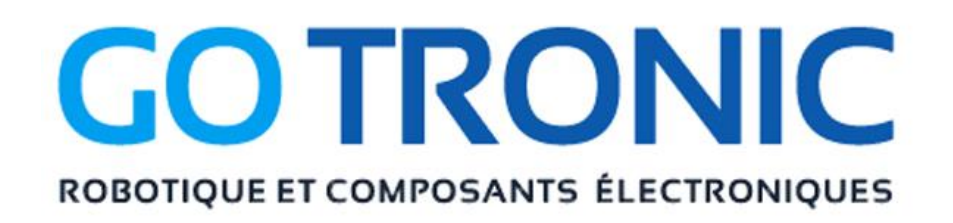

Si vous rencontrez des problèmes, merci de nous contacter par courriel à :

[sav@gotronic.fr](mailto:sav@gotronic.fr)